## **[How to Hold and Recall](https://samooha.org/knowledgebase/how-to-hold-and-recall-the-ticket/) [the Ticket](https://samooha.org/knowledgebase/how-to-hold-and-recall-the-ticket/)**

1. Enter a product in entry line

## 2. Click on the *"Hold / Create"* button

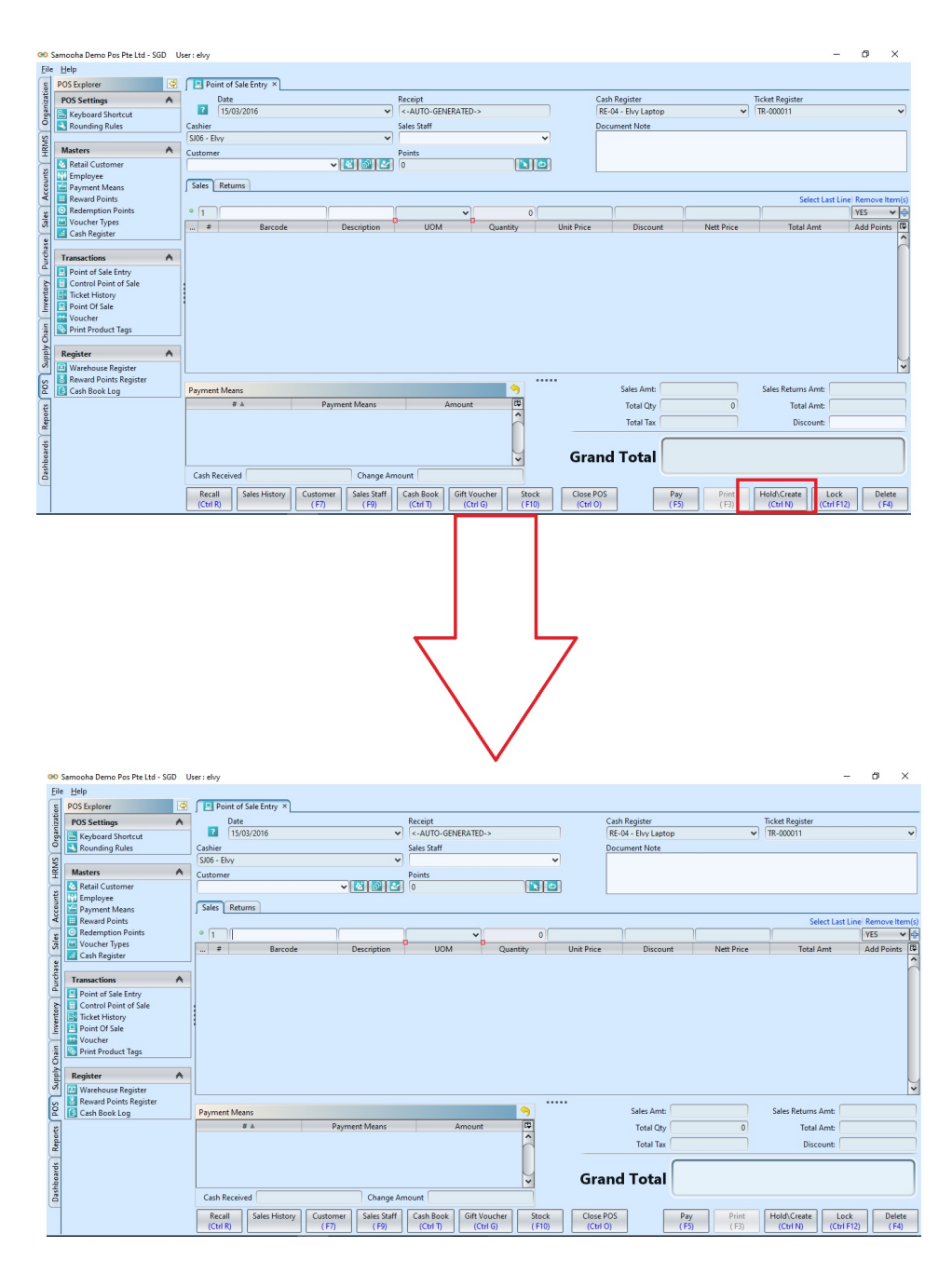

3. User is able to continue make the transactions or recall the ticket by clicking the *"Recall"* button at the left bottom of the system

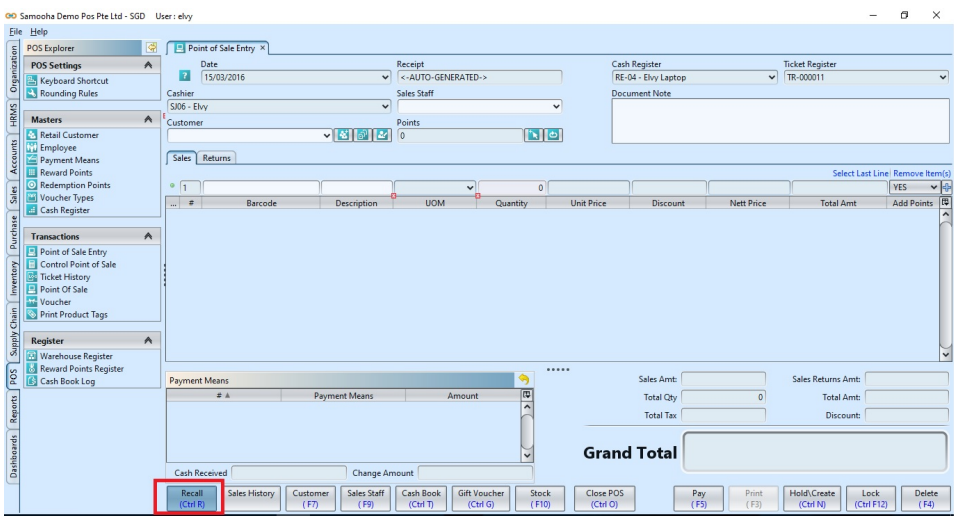

4. Select the ticket and click *"Recall"* button to recall

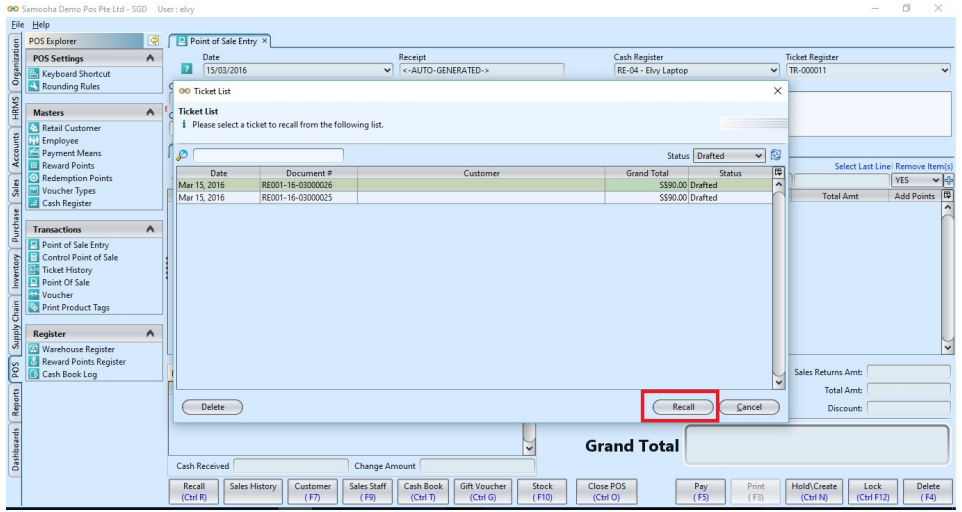